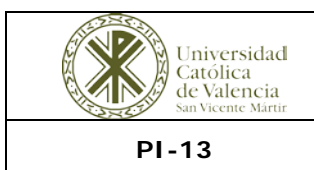

## **PROCESO INSTITUCIONAL UCV**

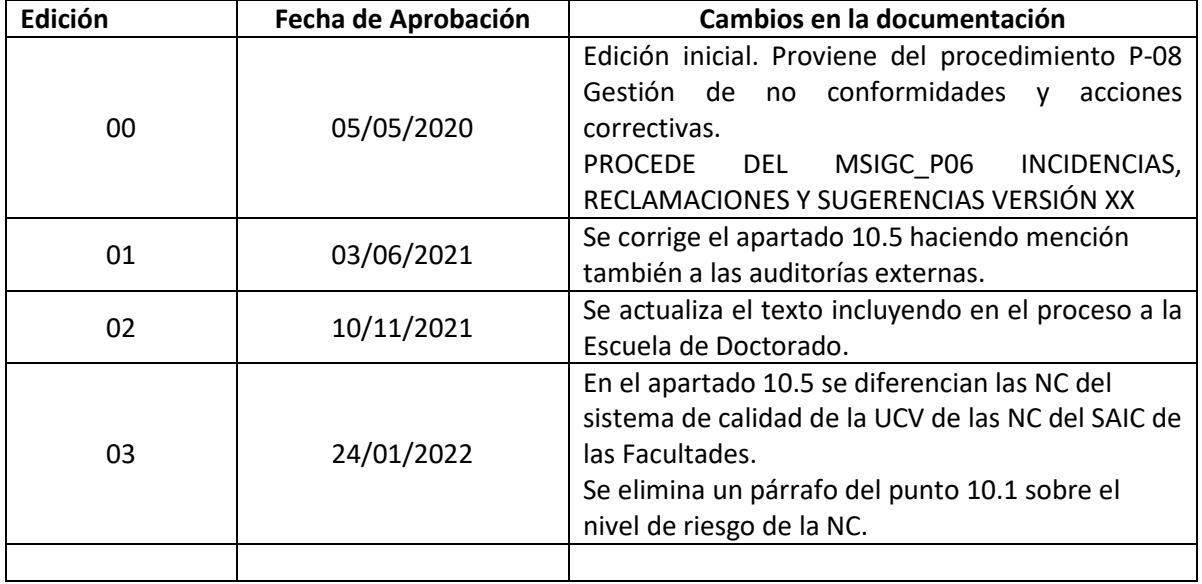

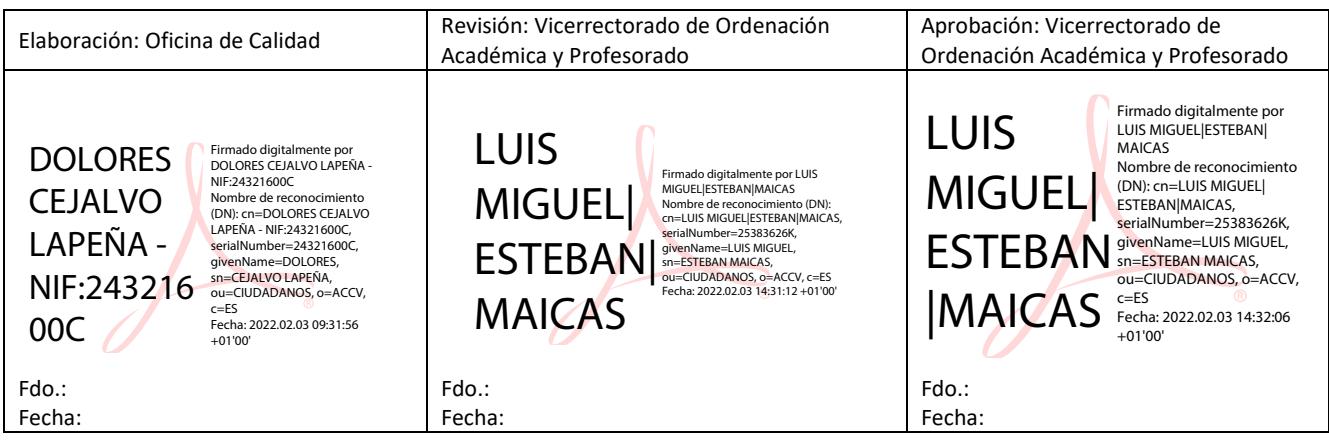

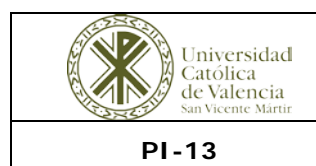

## **PROCESO INSTITUCIONAL UCV**

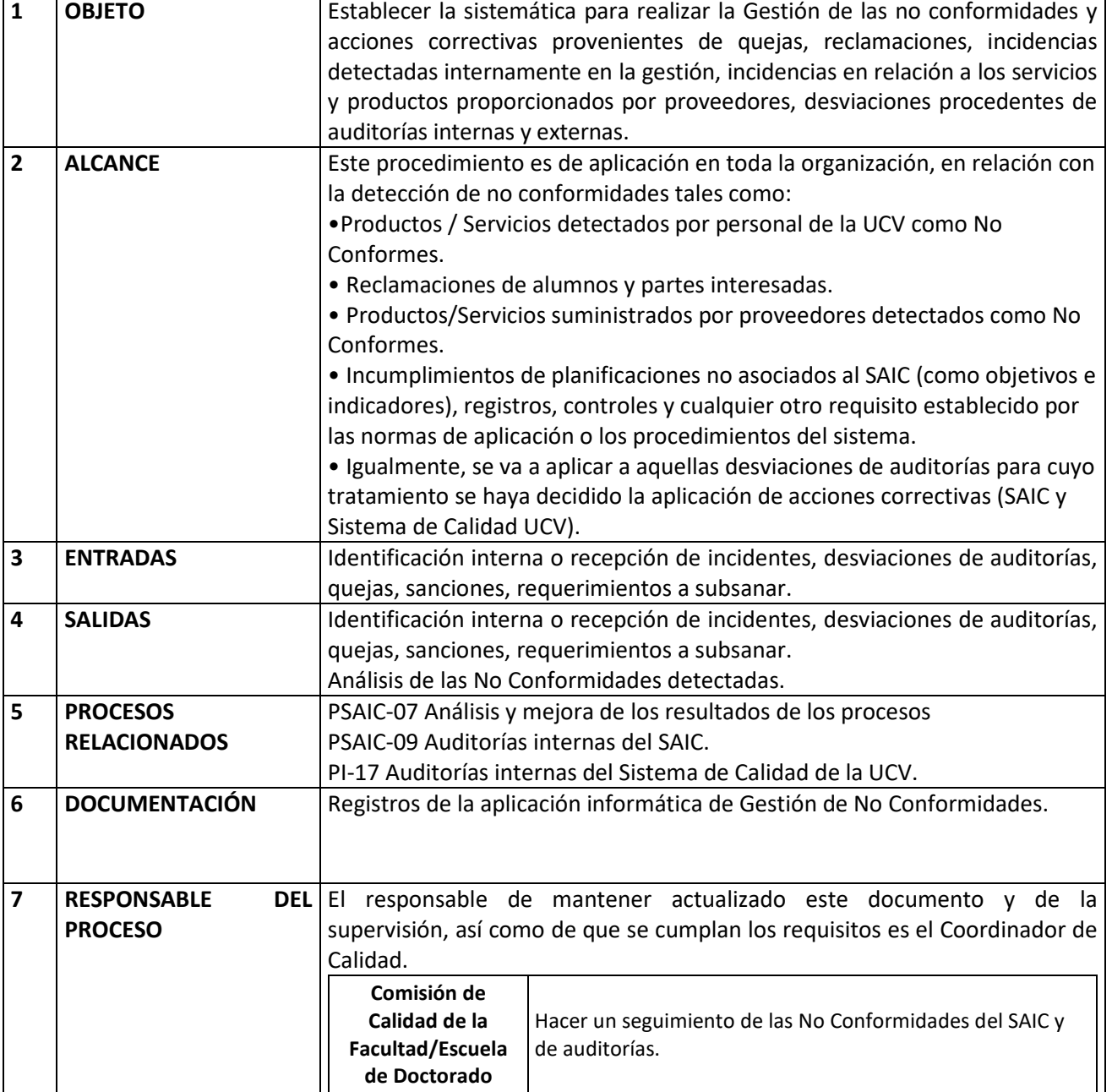

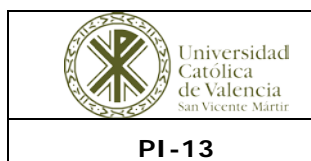

## **PROCESO INSTITUCIONAL UCV**

**PI-13 GESTIÓN DE NO CONFORMIDADES Y ACCIONES CORRECTIVAS**

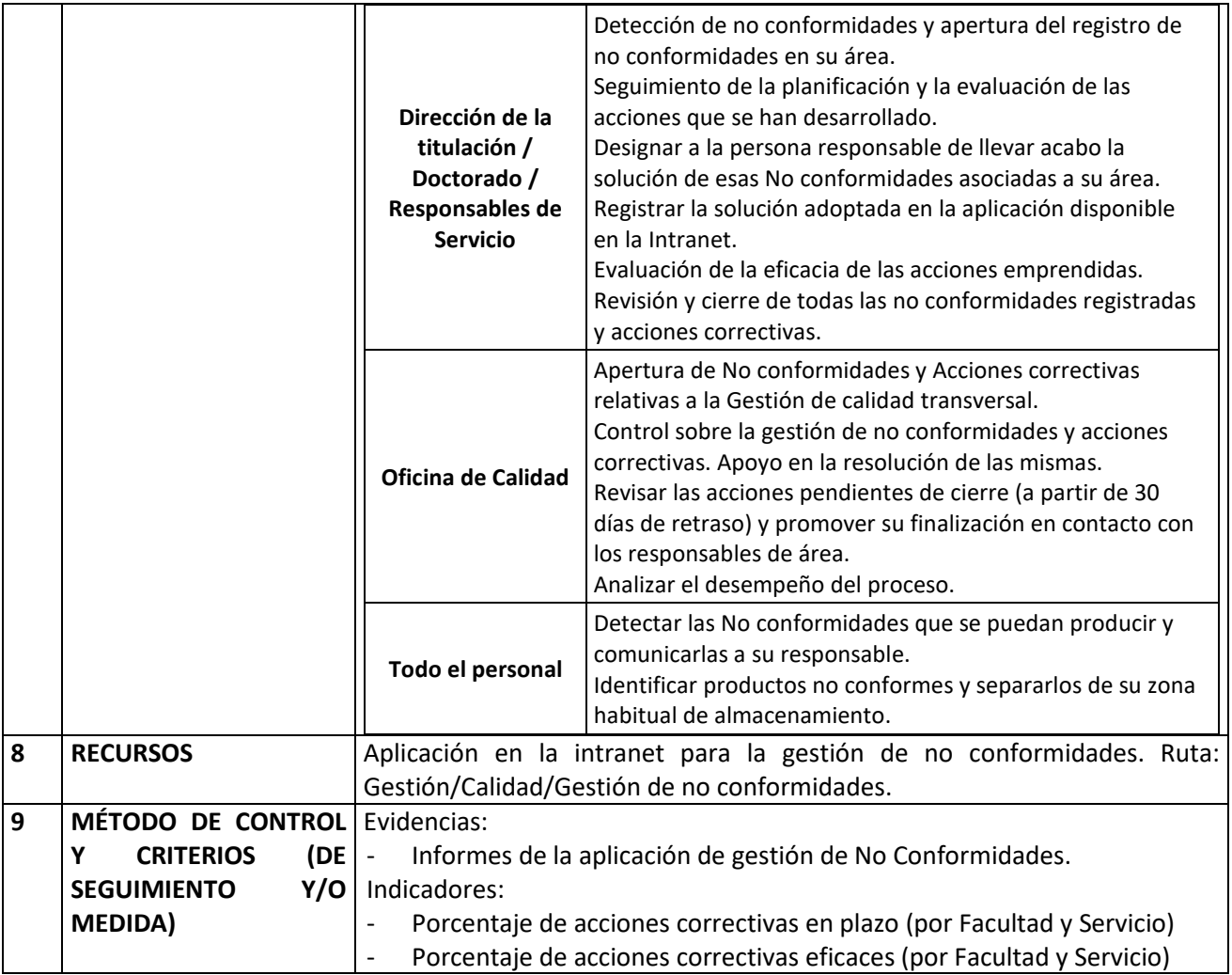

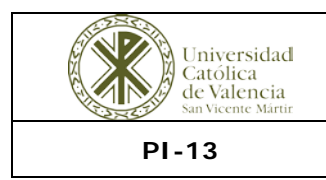

#### **10. PROCEDIMIENTO A SEGUIR**

#### **10.1. Identificación y Tratamiento de No Conformidades.**

La detección de los servicios/productos no conformes en la **UCV** podrá realizarse por cualquier miembro de la organización.

Cuando ocurra esto, lo comunicará a la Dirección de la Titulación/ Doctorado / Responsable del servicio/ Área en el que se detecte la incidencia, quien estudia la necesidad o no de abrir una No Conformidad en la aplicación de la intranet.

Los campos de los que consta el registro son:

- Número de la no conformidad, asignado automáticamente por la aplicación, donde XX será un número correlativo que empezará en 01 e AAAA será el año en que se ha producido la no conformidad.
- Área del sistema a la que afecta al No Conformidad: Gestión de la Calidad.
- Nombre de la persona que la detecta y áreas de la universidad a la que afecta.
- Descripción de la no conformidad.
	- o Propuesta de solución a la no conformidad y responsable de la misma.
	- o Verificación de la eliminación de la no conformidad describiendo las acciones que se han realizado para ello.
- Estudio de las causas.
- Marcar si procede\*: Acción Correctiva.
	- o Acciones correctivas tomadas, responsable de las mismas y plazo de ejecución.
	- o Resultados de las acciones emprendidas para solucionar las causas.
	- o Acciones a emprender en el caso de que no sea eficaz.

• Fecha de cierre de la No Conformidad/Acción Correctiva y Responsable que aprueba el cierre.

Se requiere determinar si la no conformidad identificada puede también estar presente en algún otro proceso, producto, servicio o sistema de la UCV, o si podría presentarse de manera potencial en los mismos, en cuyo caso deberá alertar a la Oficina de Calidad, quien podrá tomar la iniciativa de abrir acciones correctivas con carácter transversal.

\*Generalmente, se abren informes de acciones correctivas cuando se trate de no conformidades repetitivas o consideradas como graves a criterio de los Responsables.

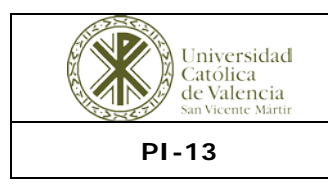

## **10.2. No conformidades detectadas en compras.**

Cuando se lleva a cabo la inspección de un pedido realizado y se comprueba que no es correcto, que no llega en condiciones aceptables o en el plazo de tiempo establecido, o que no contiene la documentación legal de aplicación (manual de instrucciones, declaración de conformidad, etc.), la persona que ha detectado la no conformidad lo comunica a la persona responsable de la compra, quién decide el tratamiento que se le debe dar y registra la incidencia en la aplicación informática disponible en la Intranet, indicando cuál ha sido la solución de la misma. Se tendrá en cuenta en la siguiente evaluación del proveedor.

En el caso de detección de no conformidades en los servicios subcontratados, será el Responsable del Servicio afectado el responsable de su evaluación.

En el caso de no estar presente los Responsables, la persona que detecte el material no conforme lo identifica con una etiqueta blanca en la que escribirá el texto "**NO CONFORME"** y lo separa de su zona habitual de almacenamiento y avisa al Responsable**.**

# **10.3. No conformidades detectadas internamente.**

Son las no conformidades detectadas durante el desarrollo de las actividades llevadas a cabo en la **UCV**, generalmente, en las actividades de supervisión. Generalmente, se abren informes de no conformidad para aquellas incidencias que afecten considerablemente a la calidad del servicio prestado.

Las no conformidades detectadas son estudiadas por los Responsables con ayuda del personal implicado, determinando las causas de su origen con el fin de dar un tratamiento inmediato para solucionar dicha no conformidad y evitar su reaparición.

#### **10.4. No conformidades que provienen de quejas.**

Cuando el Usuario/Alumno detecta un servicio/producto no conforme (reclamación), notifica a la UCV de su existencia a través de la aplicación "Buzón de Sugerencias/Quejas/Felicitaciones" de la Web. También pueden provenir de Hojas oficiales de reclamación.

Las quejas que reciban los miembros de la UCV que deban ser tratadas como No Conformidades, deben ser trasladadas a la aplicación informática de Gestión de No Conformidades disponible en la Intranet.

#### **10.5. No conformidades de auditorías.**

10.5.1. Del sistema de calidad de la UCV.

Estas no conformidades pueden ser detectadas en las auditorías tanto internas como externas.

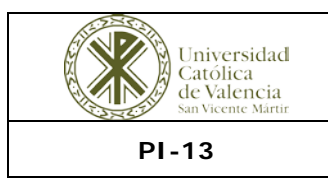

En el caso de que se detecten en las auditorías internas y externas, la no conformidad la registra la Oficina de Calidad según lo que consta en el "**Informe de Auditoría Interna"** (formato libre) utilizado por el auditor interno, y se da traslado a la Dirección de la Titulación / Doctorado / los Responsables de Servicio/Área, reflejándose su solución en la aplicación de Gestión de No Conformidades, donde se hará referencia al informe de auditoría interna correspondiente.

10.5.2. Del SAIC de las Facultades.

El tratamiento de estas no conformidades se describe en el **PSAIC-09 Auditorías del SAIC.**

# **10.6. Análisis, revisión y cierre de No Conformidades.**

La Dirección de la Titulación / Doctorado / los Responsables de Servicio/Área afectados por la no conformidad, proceden al análisis de la no conformidad detectada. Se determina y registra la causa o causas de la misma.

Se propone la solución más adecuada a esa no conformidad, la asignación del responsable de llevarla a cabo y el plazo de implantación de la misma, comunicando este hecho a esa persona.

En el caso de que no fuese necesaria la aplicación de acciones correctivas (problemas leves y no repetitivos), se cierra con la evaluación de la eficacia de la solución.

Sólo se debe usar el botón "cerrar no conformidad" cuando la totalidad de apartados a rellenar están cumplimentados en la aplicación informática (por ejemplo, es incorrecto omitir las fechas o el resultado de la evaluación o sin rellenar las acciones correctivas asociadas si procede su apertura). Para cerrar la pantalla y conservar los datos incorporados en cualquier momento durante la cumplimentación del informe, se usa el botón "guardar cambios".

Si tras el análisis de la no conformidad se determina que ésta es **Grave** o **se ha repetido en varias ocasiones**, se procederá a la apertura de la acción correctiva más adecuada para eliminar las causas que la producen, dejando constancia de tal hecho en la aplicación informática disponible en la Intranet.

Cuando no es posible llevar a cabo la solución que se propone, no hay solución posible o, tras su estudio, no se considera que sea una no conformidad real, se da por cerrada la no conformidad, con la fecha y el nombre de la persona Responsable de su cierre según corresponda, dejando constancia de ello en el apartado "Seguimiento de las Acciones".

# **10.7. Apertura de Acciones Correctivas.**

La gestión de las acciones correctivas constituye la base para la consecución de un objetivo básico como es el de la mejora continua. Se utiliza la Acción correctiva para eliminar las causas de una No Conformidad ya existente y evitar que esta vuelva a producirse. También podría utilizarse para

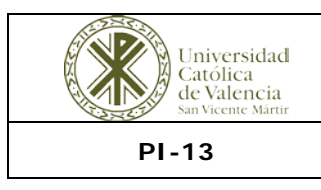

tratar un riesgo con elevada posibilidad de materializarse y que se quiere reducir.

Para la ejecución de las Acciones Correctivas, la Dirección de la Titulación / Doctorado / los Responsables de Servicio/Área o la Oficina de Calidad selecciona la opción "**Acción Correctiva**" en la aplicación informática disponible en la Intranet, identificando:

- Acciones para solucionar las causas de la no conformidad.
- Plazo de ejecución.
- Responsable de la ejecución.
- Método de la valoración de la eficacia de las acciones emprendidas.
- Plazo para comprobar la eficacia.
- Resultado de las acciones para solucionar las causas.
- Acciones emprendidas en el caso de no ser eficaz.
- Fecha de cierre junto a firma de los responsables.

#### **10.8. Seguimiento y Cierre.**

La Dirección de la Titulación / Doctorado / los Responsables de Servicio/Área implicados, o cuando se determine, la Responsable de la Oficina de Calidad se encarga del seguimiento de la Acción Correctiva y de las acciones concretas para su aplicación, para lo que deberá:

• Estar en contacto periódico con el encargado de aplicar la acción de mejora, con el fin de comprobar que se está aplicando apropiadamente, pudiéndose modificar la misma, si el progreso no es el esperado.

• Una vez pasado el plazo fijado para su aplicación, comprobar si se ha realizado y si ésta es eficaz.

• Si en esta comprobación de la aplicación el resultado final de la acción de mejora fuese negativo, estudiar los motivos por los que no se ha realizado de una forma eficaz, debido a las dificultades que el encargado de su aplicación ha encontrado y se arbitrarán nuevas acciones o complementarán las iniciadas fijando un nuevo plazo para su ejecución.

• Si el resultado es positivo, tras comprobar que las causas que han generado la No Conformidad han sido eliminadas, el Responsable a quien se haya asignado procederá al cierre de la misma mediante su nombre y fecha.

En todo momento, la aplicación del sistema virtual mantiene actualizado un registro con todas las no conformidades y acciones correctivas abiertas durante el año en curso, indicando en el mismo la fecha de cierre cuando se produce tal circunstancia, al cual tienen acceso la Oficina de Calidad.

Anualmente, la Dirección de la titulación realizará un análisis de las No Conformidades detectadas en el SAIC y de las auditorías internas y externas y lo plasmará en el Informe Anual del Título PI-01-

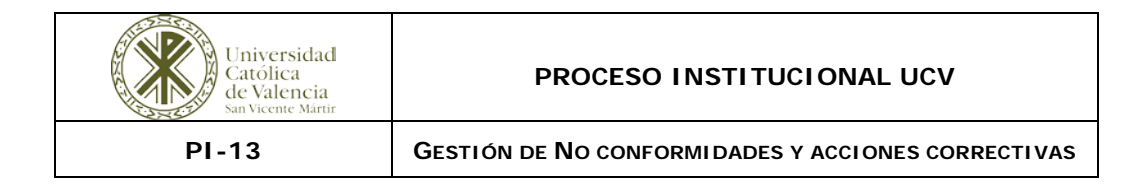

F04. La Comisión de Calidad finalmente aprueba y establece los planes de mejora correspondientes en el informe anteriormente citado.

## **11. DIAGRAMA DE FLUJO**

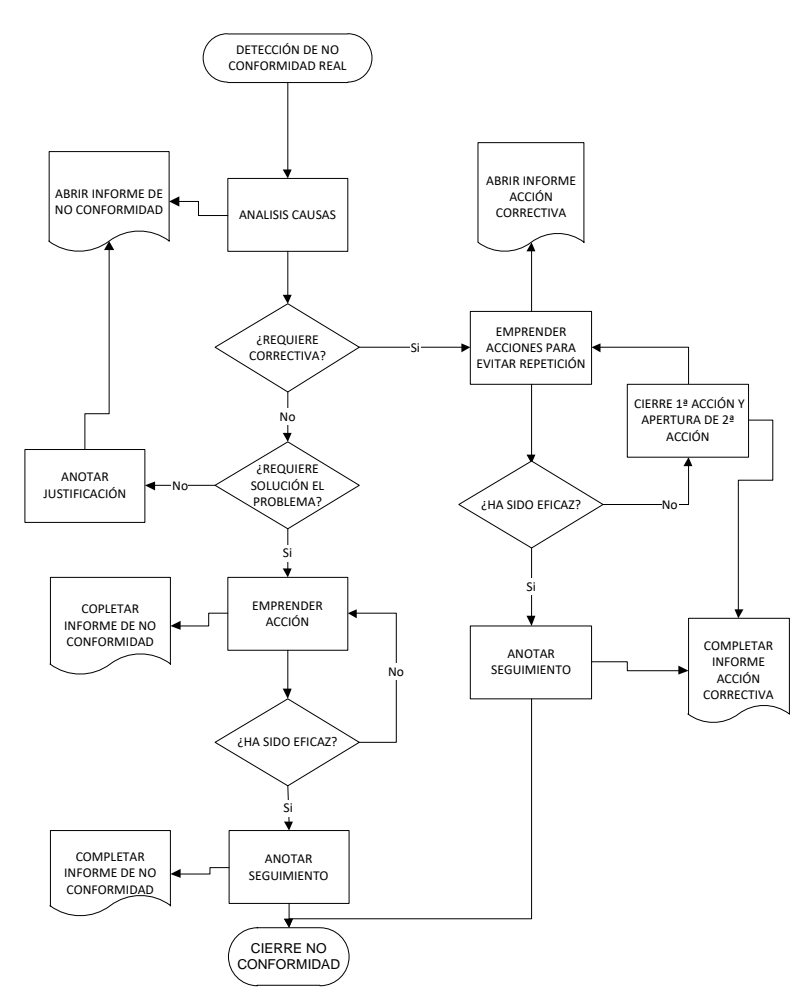